# Managing archived versions

A project version becomes archived after a new version of that project is published to Cameo Collaborator.

Managing archived versions includes

- Deleting archived versions from the trash folder
- Changing the duration of keeping archived versions in the live versions folder
- Changing the frequency of moving the archived versions to the trash folder

#### Deleting archived versions from the trash folder

By default, archived versions are stored in the same folder with live versions for 14 days. Then they are moved to the trash folder and stored there for unlimited period of time. In the course of time, archived versions take up the large part of the server disc space.

To handle the issue, you must manually delete the archived versions from time to time.

To delete archived versions from the trash folder manually

1. Open <Alfresco Community installation directory>\alf\_data\contentstore.deleted.

Collaborator is installed to C:Valfresco, then you need to open C:Valfresco/alf\_data/contentstore.deleted.

2. Delete all files in this folder.

### Changing the duration of keeping archived versions in the live versions folder

You can change the duration of keeping archived versions in the same folder with live versions.

Live versions are stored in *<Alfresco Community installation directory>lalf\_data\contentstore.* 

ameo Collaborator is installed to C: Wifresco, then live versions are stored in C: Wifresco alf\_data contentstore.

By default, archived versions are kept in this folder for 14 days as well. Then they are moved to the trash folder.

To change the duration of keeping archived version in the contentstore folder

- 1. Stop Cameo Collaborator.
  - a. Open <Alfresco Community installation directory> and double-click the manager-windows.exe file.
  - b. In the Alfresco Community 5.0.d dialog, click the Stop All button.
- 2. Open <Alfresco Community installation directory>\tomcat\webapps.

Collaborator is installed to C: Alfresco, then you need to open C: Alfresco tomcat webapps.

- 3. Open (don't extract!) the alfresco.war file.
- 4. In the alfresco war file, open WEB-INFVib\alfresco-repository-5.0.d jar\alfresco and find the repository properties file.
- 5. Open the file and find the following line:

system.content.orphanProtectDays=14

6. Change the number of days according to your needs.

be number must be 1.

 $\oslash$ 

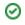

- If you want the archived versions to be moved to the trash folder after 5 days, change the line as follows:
  Get back to 
  Alfresco Community installation directory> liomcatiwebapps and delete the alfresco folder with all its contents.
- 8. Save and close the file.
- 9. Stary Game CollaboratorphanProtectDays=5

## Changing the frequency of moving the archived versions to the trash folder

You can change the frequency of moving the archived versions to the trash folder. By default, all the archived versions that have exceeded the limit of their storage in the same folder with live versions are moved to the trash folder once a day at 4 a.m.

To change the frequency of moving the archived files to the trash folder

- 1. Stop Cameo Collaborator.
  - a. Open <Alfresco Community installation directory> and double-click the manager-windows.exe file.
  - b. In the Alfresco Community 5.0.d dialog, click the Stop All button.
- 2. Open <Alfresco Community installation directory>\tomcat\webapps.

ameo Collaborator is installed to C: Alfresco, then you need to open C: Alfresco tomcat webapps.

- 3. Open (don't extract!) the alfresco.war file.
- 4. In the alfresco war file, open WEB-INFVib\alfresco-repository-5.0.d.jar\alfresco and find the repository properties file.
- 5. Open the file and find the following line:

system.content.orphanCleanup.cronExpression=0 0 4 \* \* ?

6. Change the frequency according to your needs.

Sou want the archived versions to be moved to the trash folder once a week at midnight on Sunday morning, change the line as follows:

- 7. Get back to Safresco Community installation directorys tomcal webapps and delete the alfresco folder with all its contents.
- 8. Save and close the file.
- 9. Start Cameo Collaborator.

#### **Related pages**

- Administrator Guide
  - Alfresco server maintenance
  - Reclaming free space on repository